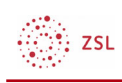

# Befragung

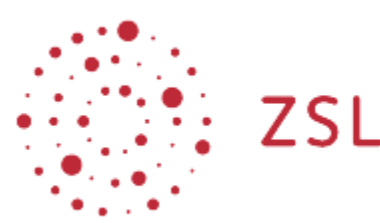

Lehrerinnenfortbildung Baden-Württemberg

Moodle – Trainer:in Christian Weismann 23.05.2022 CC BY-SA 4.0

## 1. Allgemein

Mit der Aktivität Befragung lassen sich umfangreiche Fragebögen mit den unterschiedlichsten Fragetypen gestalten. Diese Aktivität eignet sich damit für Umfragen jeglicher Art und für die Evaluation. Darüber hinaus lässt diese Aktivität verzweigte Fragen zu, sodass sich sogar einfache Lernpfade umsetzen lassen. Auch die Erstellung von Kann-Listen ist möglich, mit der Schüler:innen ihren Lernstand einschätzen und der Lehrkraft rückmelden können.

In Moodle gibt mehrere Aktivitäten, die eine Befragung der Teilnehmer:innen ermöglichen. Neben der hier beschriebenen Aktivität Befragung gibt es alternativ:

### Abstimmung

Mit der Abstimmung kann auf einfachem Weg eine Befragung der Teilnehmer:innen zu einer einzelnen Frage erfolgen. Zu dieser Frage werden verschiedenen Antwortmöglichkeiten vorgegeben.

### Feedback

Mit der Befragung lassen sich umfangreiche Fragebögen mit den unterschiedlichsten Fragetypen gestalten. Diese Aktivität ist für die Evaluation prädestiniert und ist etwas komfortabler als die Befragung. Außerdem lassen sich Fragebögen exportieren oder für die gesamte Moodle-Installation zur Verfügung stellen.

#### *Umfrage*

Die Umfrage bietet geprüfte Fragen an, um den Unterricht zu evaluieren. Das Erstellen eigener Fragebögen ist in dieser Aktivität nicht möglich.

∰, zsu

### 2. Anleitung

• Legen Sie die Aktivität Befragung als Trainer:in im Kurs an.

Aktivität oder Material anlegen

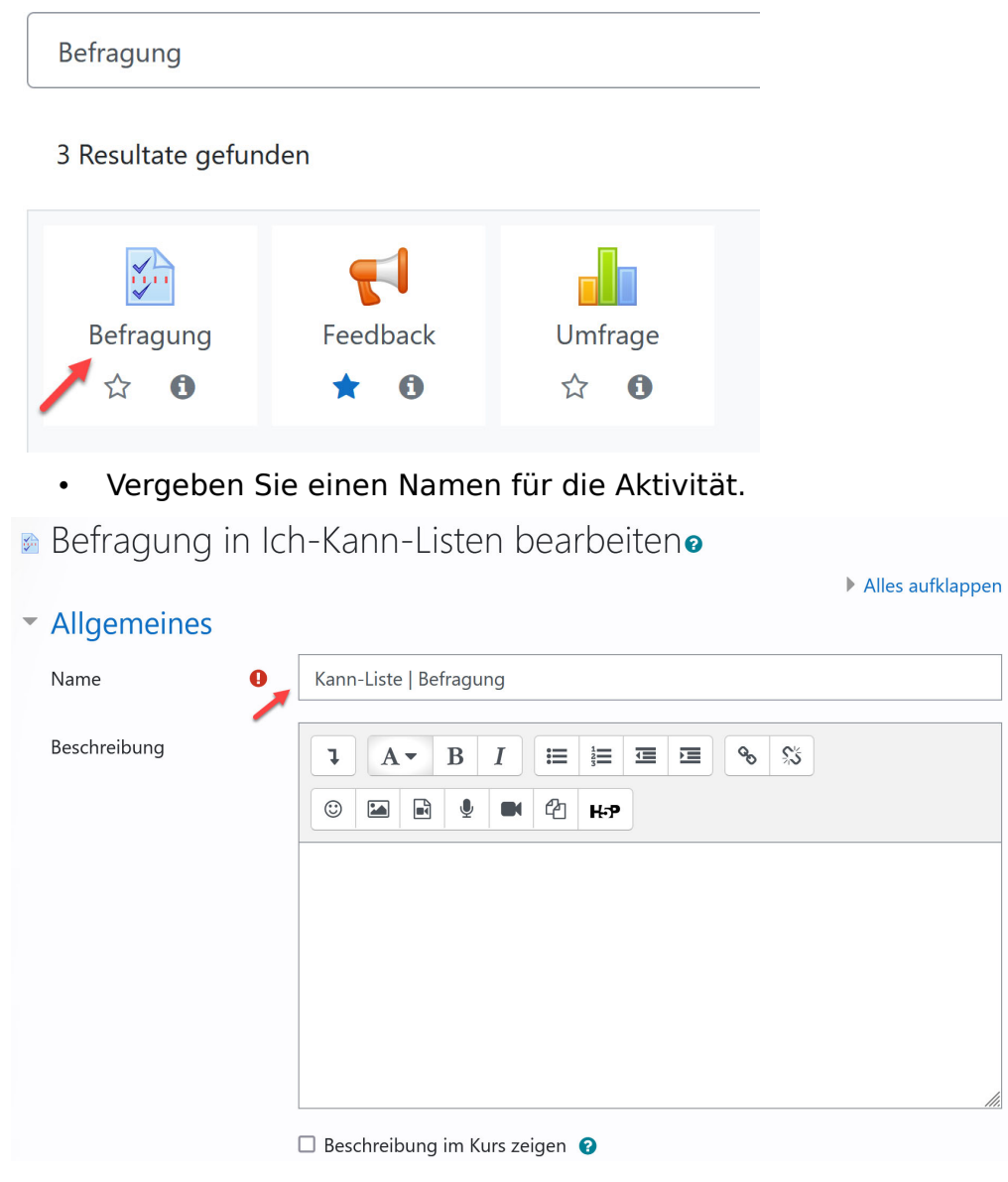

• Konfigurieren Sie die Antwortoptionen gemäß Ihrer Bedürfnisse, speichern Sie

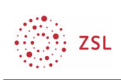

die Einstellungen und lassen Sie sich die Aktivität anzeigen.

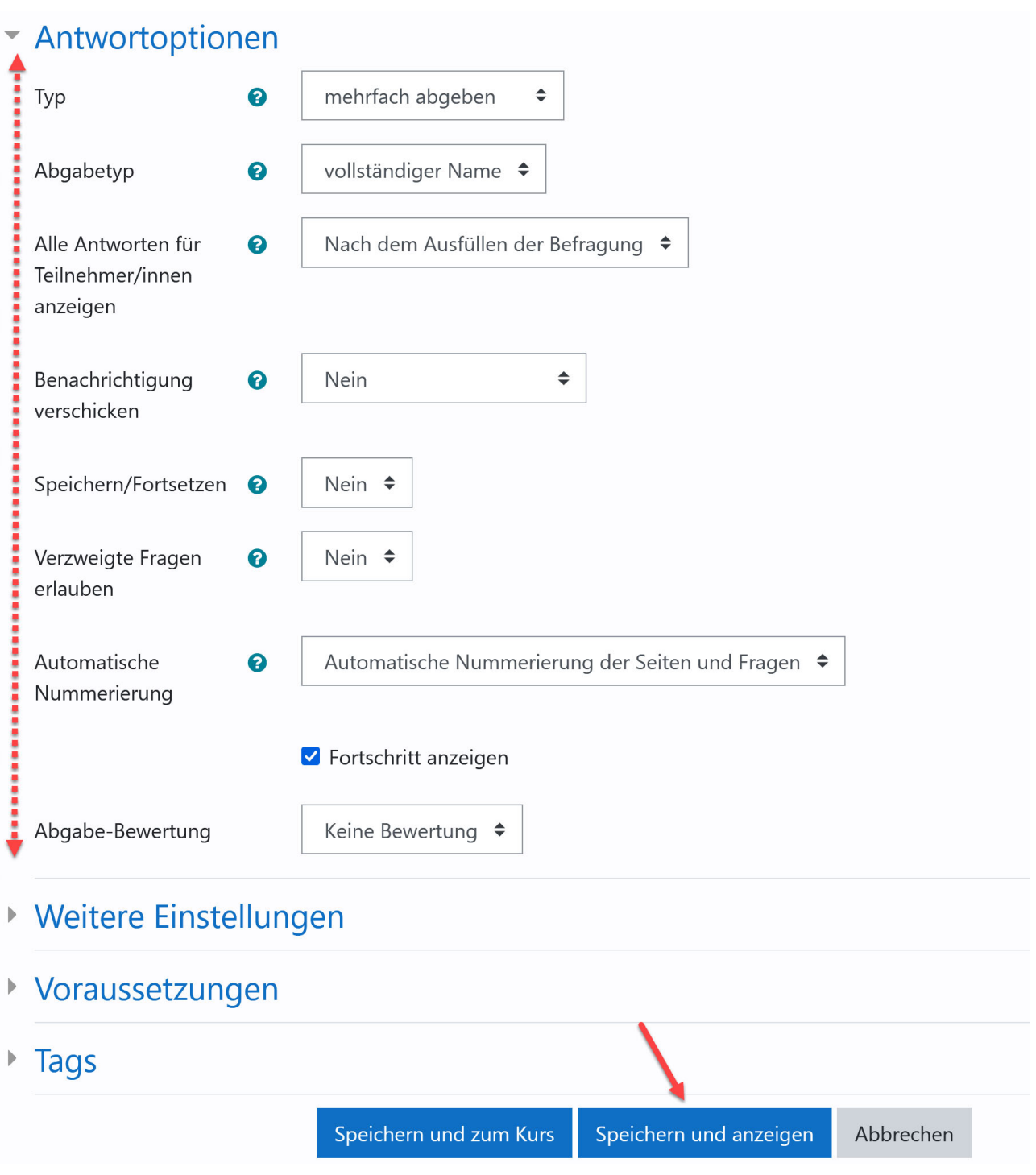

• Im nächsten Schritt können Sie der Aktivität Fragen hinzufügen oder weitere Einstellungen vornehmen.

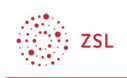

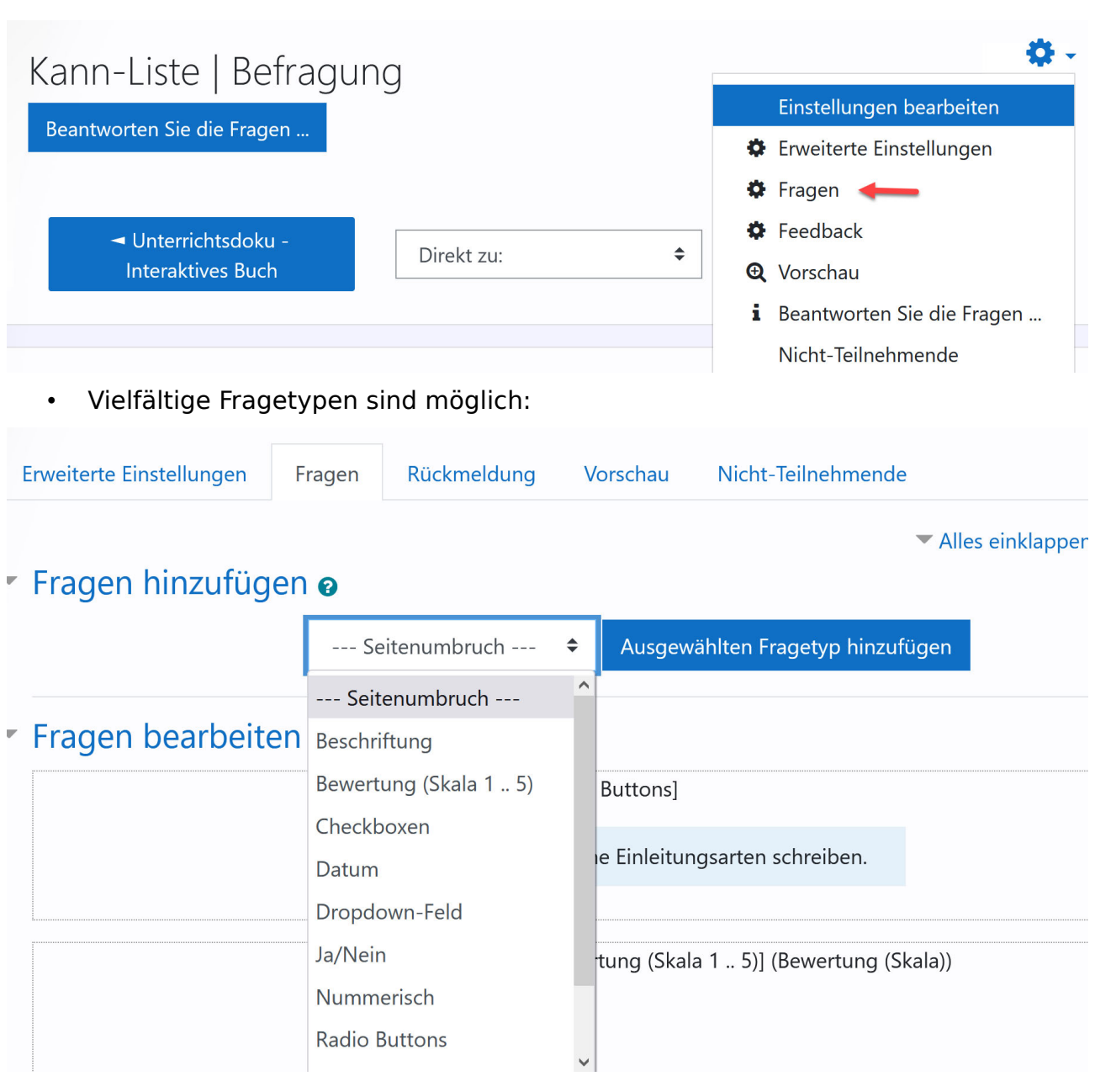

• Mit Hilfe der Registerkarte *Vorschau* können Sie sich jederzeit ansehen, wie Ihre erstellten Fragen aus Sicht der Schüler:innen aussehen. Außerdem können Sie sich eine Druckversion Ihrer Befragung ausgeben lassen.

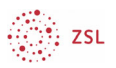

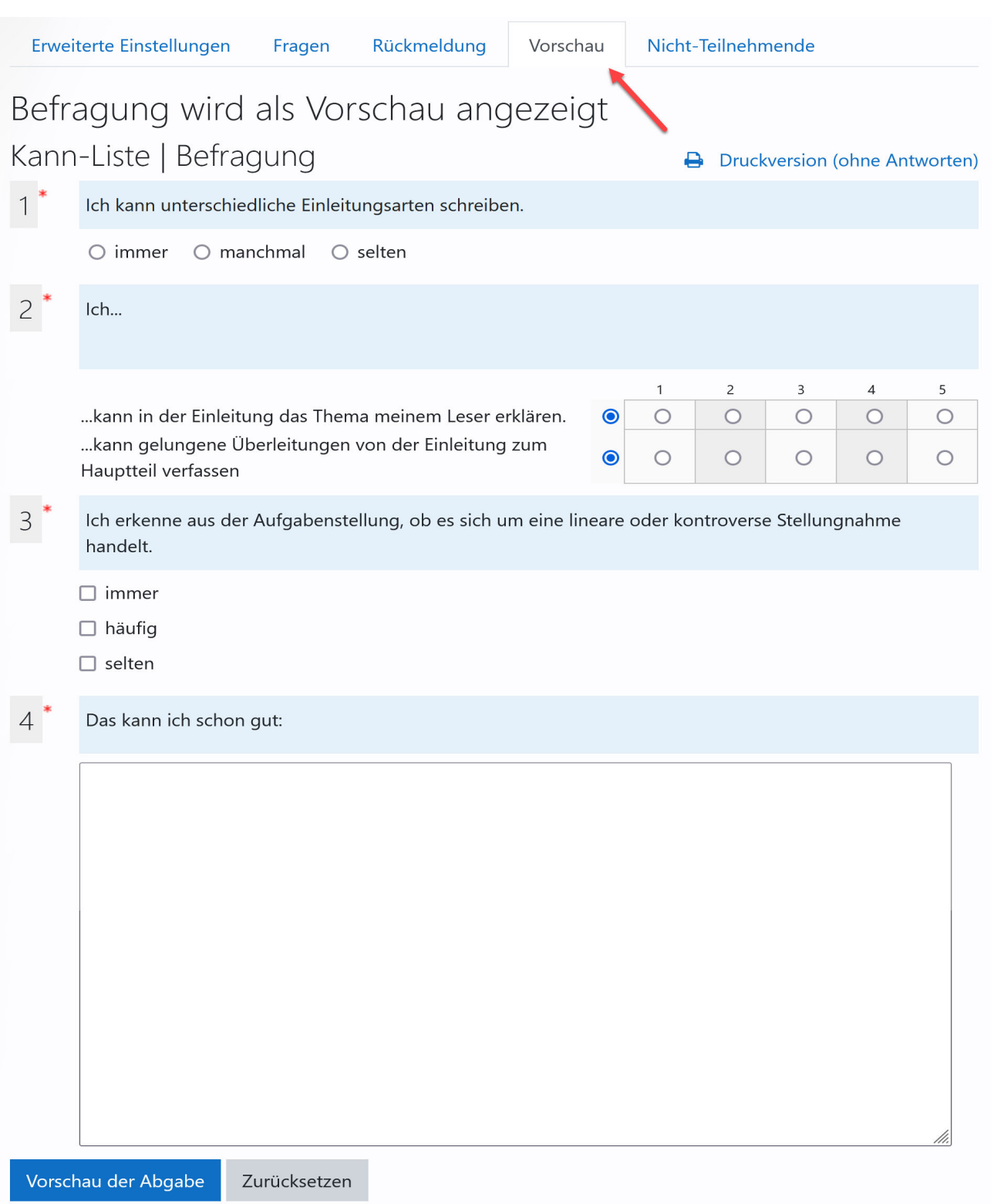

• Sobald Schüler:innen die Befragung ausgefüllt haben, können Sie sich die Antworten sehr detailliert ansehen und herunterladen.

 $\overline{\phantom{a}}$ 

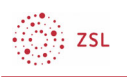

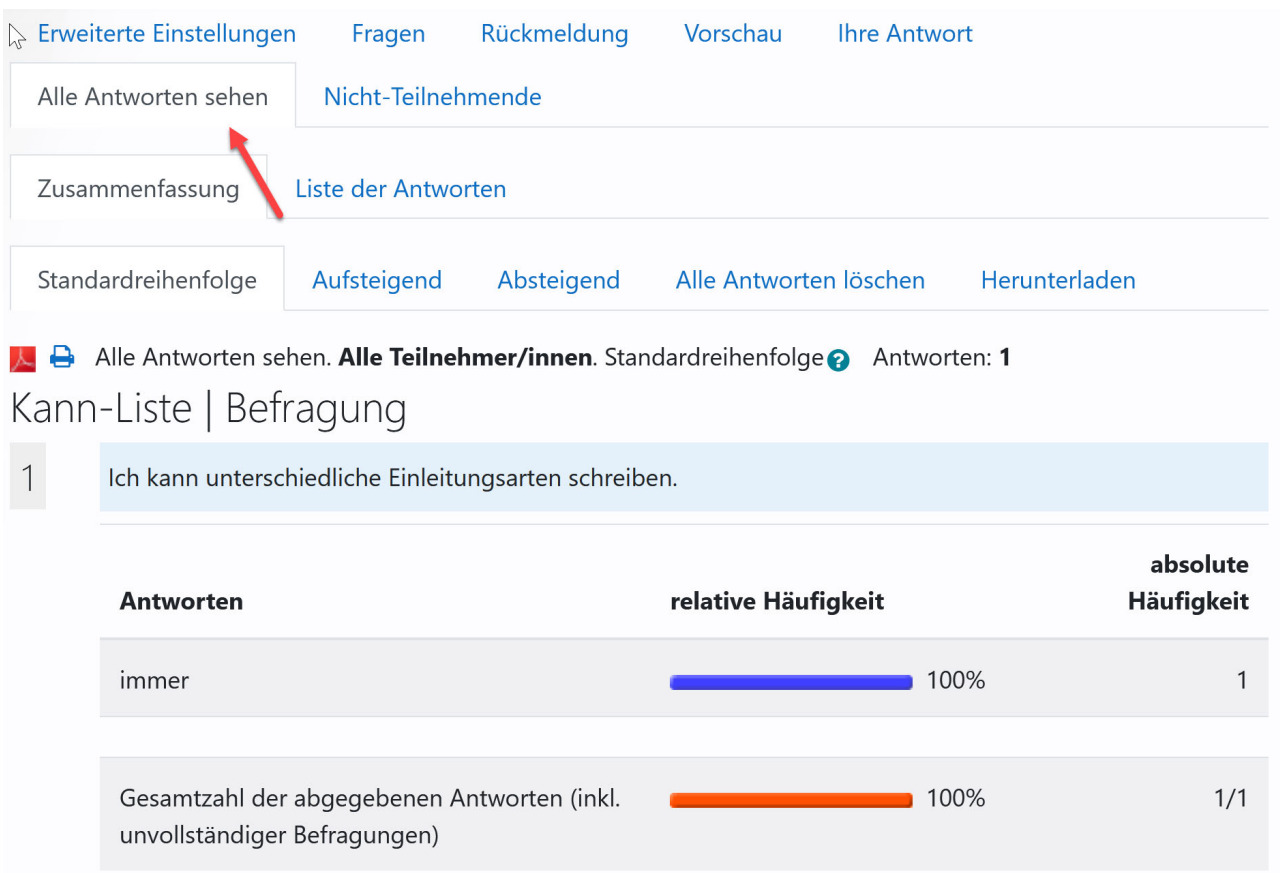